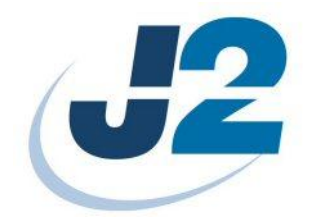

# **J2 LCM Customer Display**

# **Manual**

*July 2012*

# **Contents**

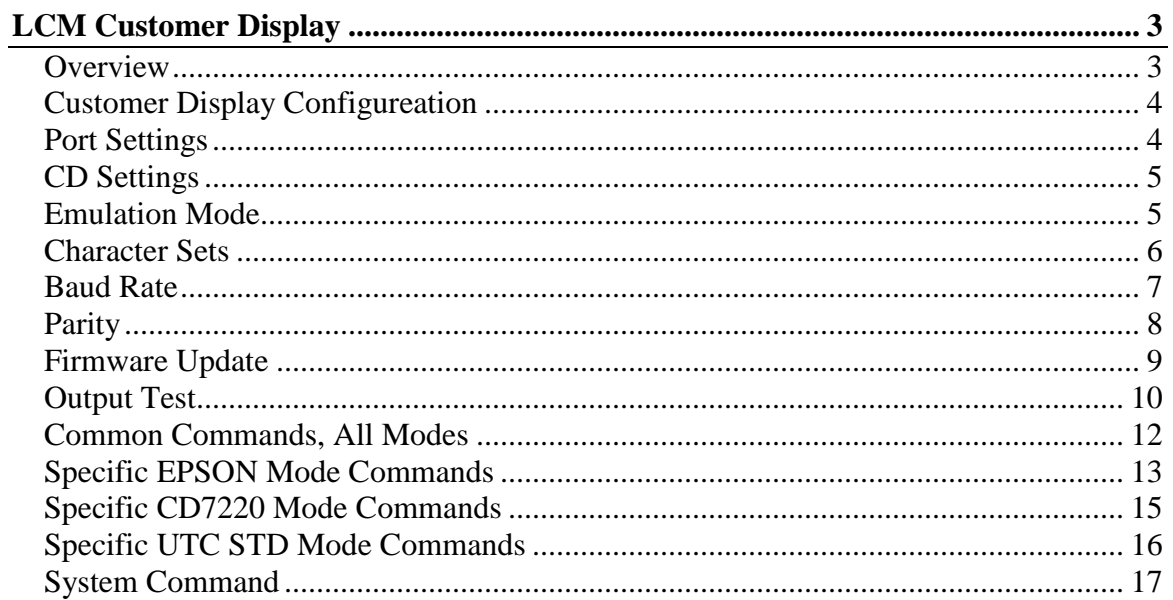

# <span id="page-2-0"></span>**LCM Customer Display**

# <span id="page-2-1"></span>**Overview**

The J2 LCM (Liquid Crystal display Module) Customer Display is a two line by twenty characters, high contrast customer side display with 9mm high characters. The characters are black on a white background. The display is the trans-reflective type with a white LED backlight and a wide viewing angle for use in high and low light conditions. The customer display mounts to the back of the J2 225/615/625/630/680 and is powered from the system; no external power supply is needed. There are three version of the J2 LCM one for the J2 225 and one for the J2 615/625/630/680 and one for the J2 650.

*LCM Customer Display J2 225*

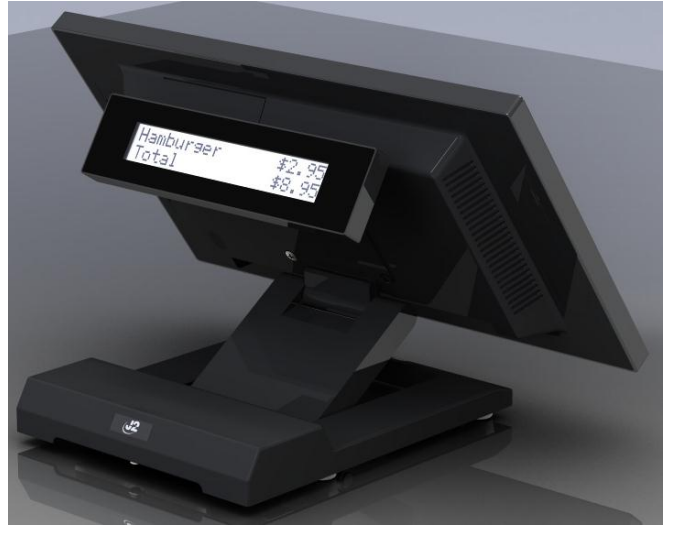

*LCM Customer Display for the J2 615/625/630/680*

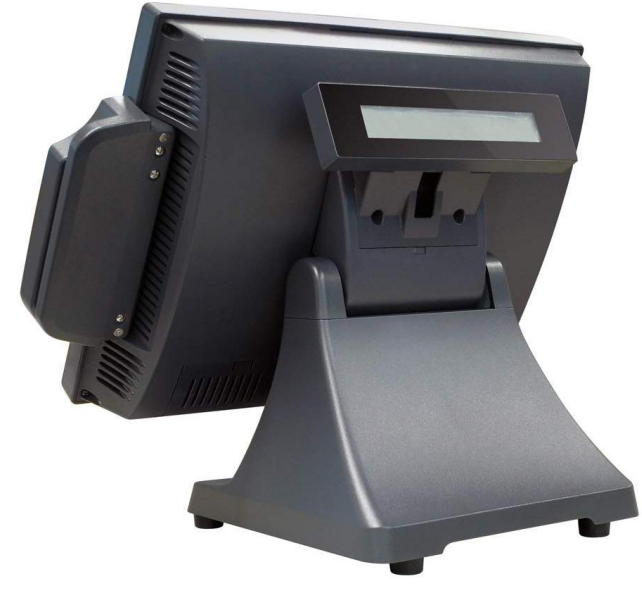

J2 LCM Customer Display Manual (Draft) Version 0.0 July 3, 2012

# <span id="page-3-0"></span>**Customer Display Configureation**

# <span id="page-3-1"></span>**Port Settings**

The customer display default setting are USA character set, EPSON emulation mode, and the serial port programmed to a baud rate of 9600 and 8 bits data, no parity and one stop bit. The configuration can be change by using the J2 LCM Customer Display utility that can be downloaded from the J2 Web page (link below). The current configuration of the customer display is show on the display itself when power up. [http://www.j2retailsystems.com/support//](http://www.j2retailsystems.com/support/650/)

When the CD (Customer Display) utility is run the *Port Setting*s screen is displayed as shown below. The Baud Rate and Parity shown on the Port Setting screen must match the settings currently programmed into the customer display. These settings are displayed on the Customer Display on power up. Also the correct COM port needs to be selected to match the COM (serial) port that the display is plug into.

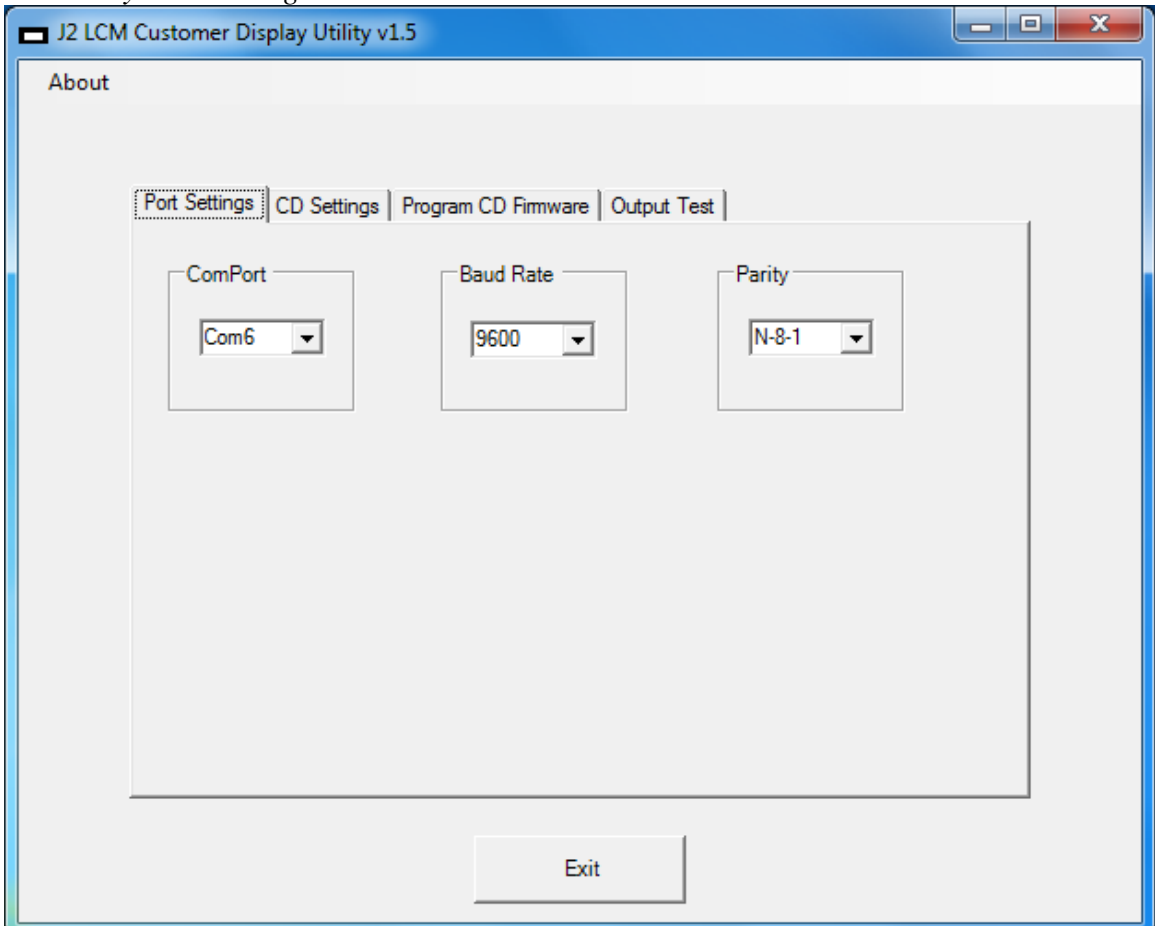

*CD Utility Port Setting Screen*

Set the *ComPort*, *Baud Rate* and *Parity* to match the current setting of the customer display. Once this is done the setting of the display may be changed.

J2 LCM Customer Display Manual (Draft) Version 0.0 July 3, 2012

# <span id="page-4-0"></span>**CD Settings**

The next tab for the program the *CD Settings* allows the Customer Display configuration to be changed. The emulation mode, character set (font) and serial port settings may be changed here. The setting is selected with the dropdown menu in each dialog box. The setting is only changed when the *Set* button in the dialog box is clicked.

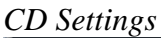

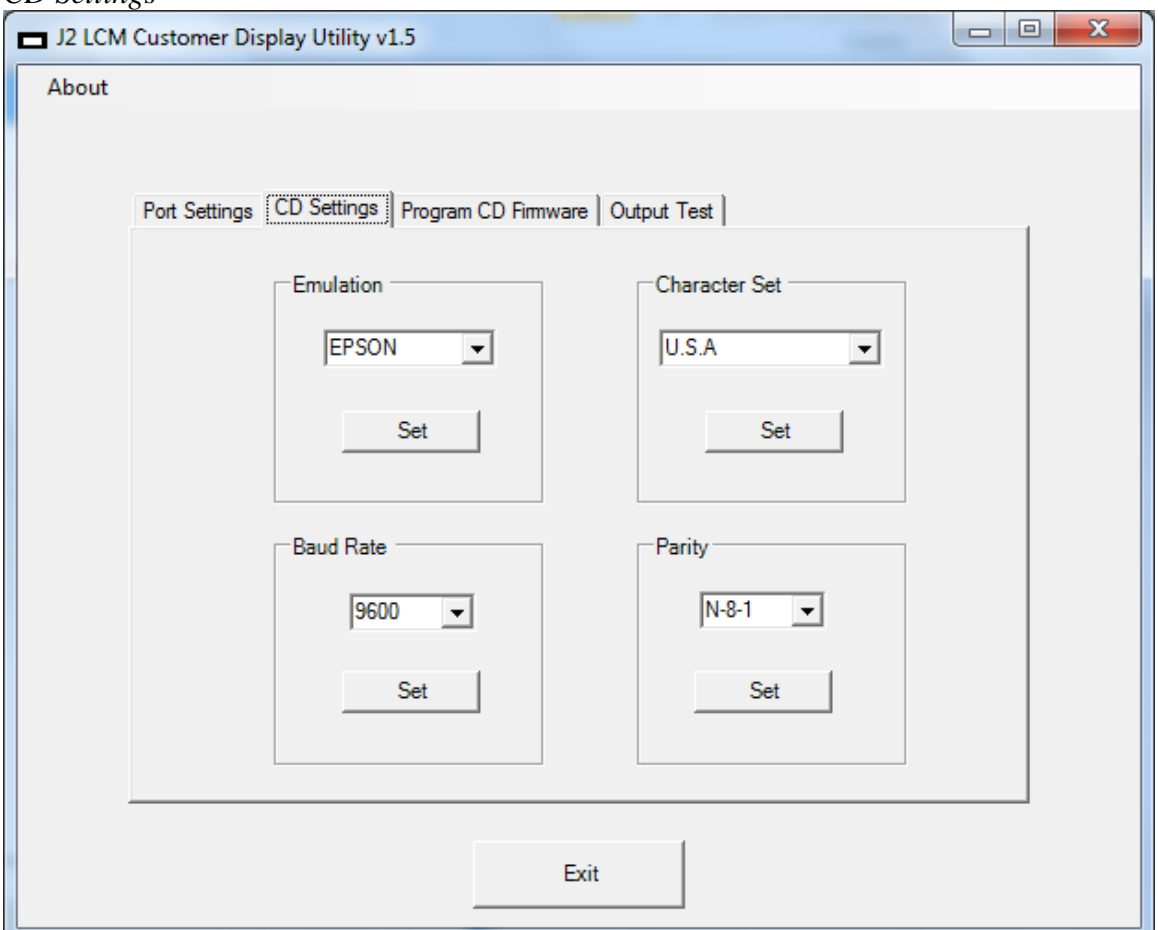

# <span id="page-4-1"></span>**Emulation Mode**

There are currently three emulations modes supported by the customer display. They are *EPSON, UTC STD* and *CD7220*. A list of commands supported by each emulation mode is listed later in this manual. Use the drop down menu to select the emulation mode and use the *Set* Button to send the command to the display.

# <span id="page-5-0"></span>**Character Sets**

The ASCII character set used by the display is set via the *Character Set* dialog box with 9 character sets supported. This setting will remap the characters shown on the table below. A subset of the PC-858 code page is used for characters in the range of 0x80~0xFF and includes the EURO character at location 0xD5.

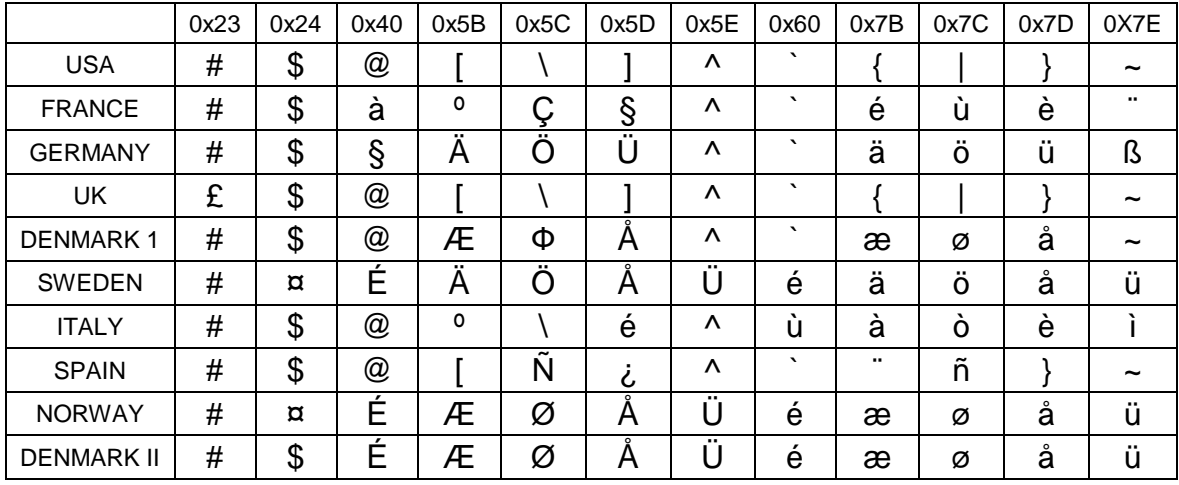

#### *Character Sets*

#### *Character Set Dropdown Menu*

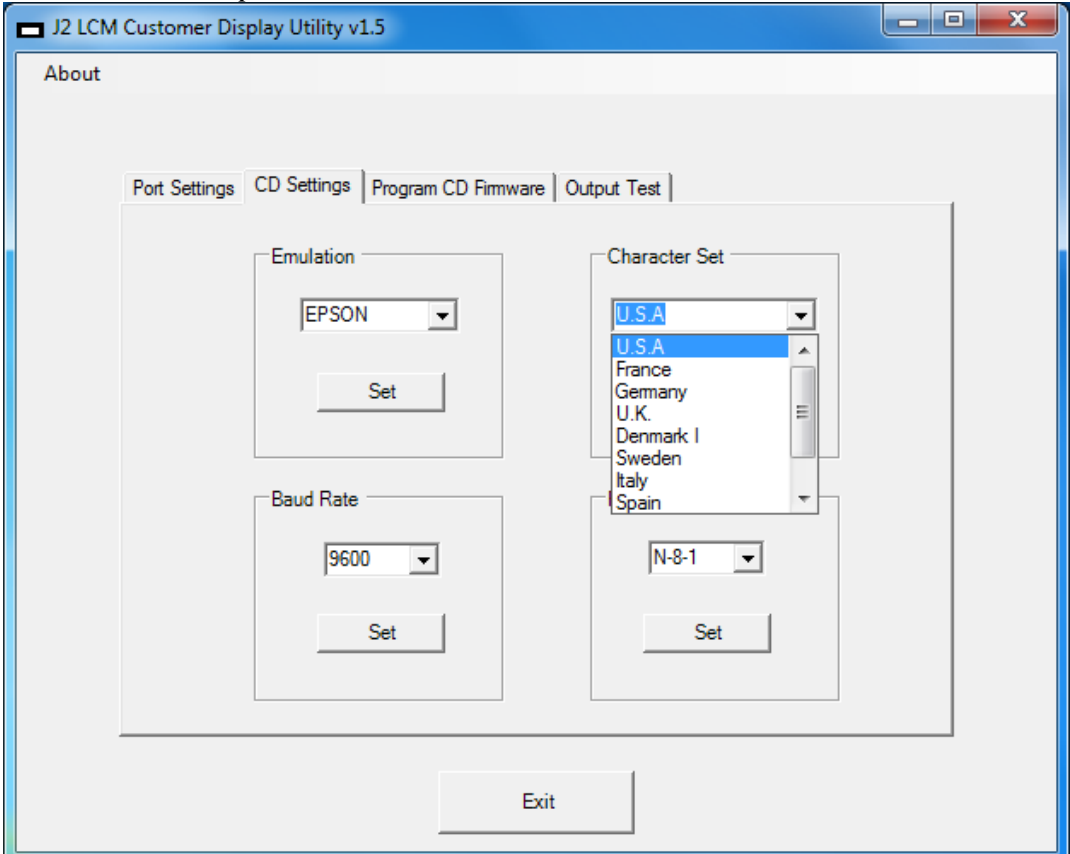

# <span id="page-6-0"></span>**Baud Rate**

The serial port's baud rate for the customer display can be changed using the *Baud Rate* dialog box. Select the desired baud rate from the drop down menu shown below. Click the *Set* button and the baud rate of the display is changed immediately after the command is received. The *Port* Settings most now be changed to match the new baud rate for any other settings to be changed. There are 8 possible baud rate settings with the factory default set to 9600 baud.

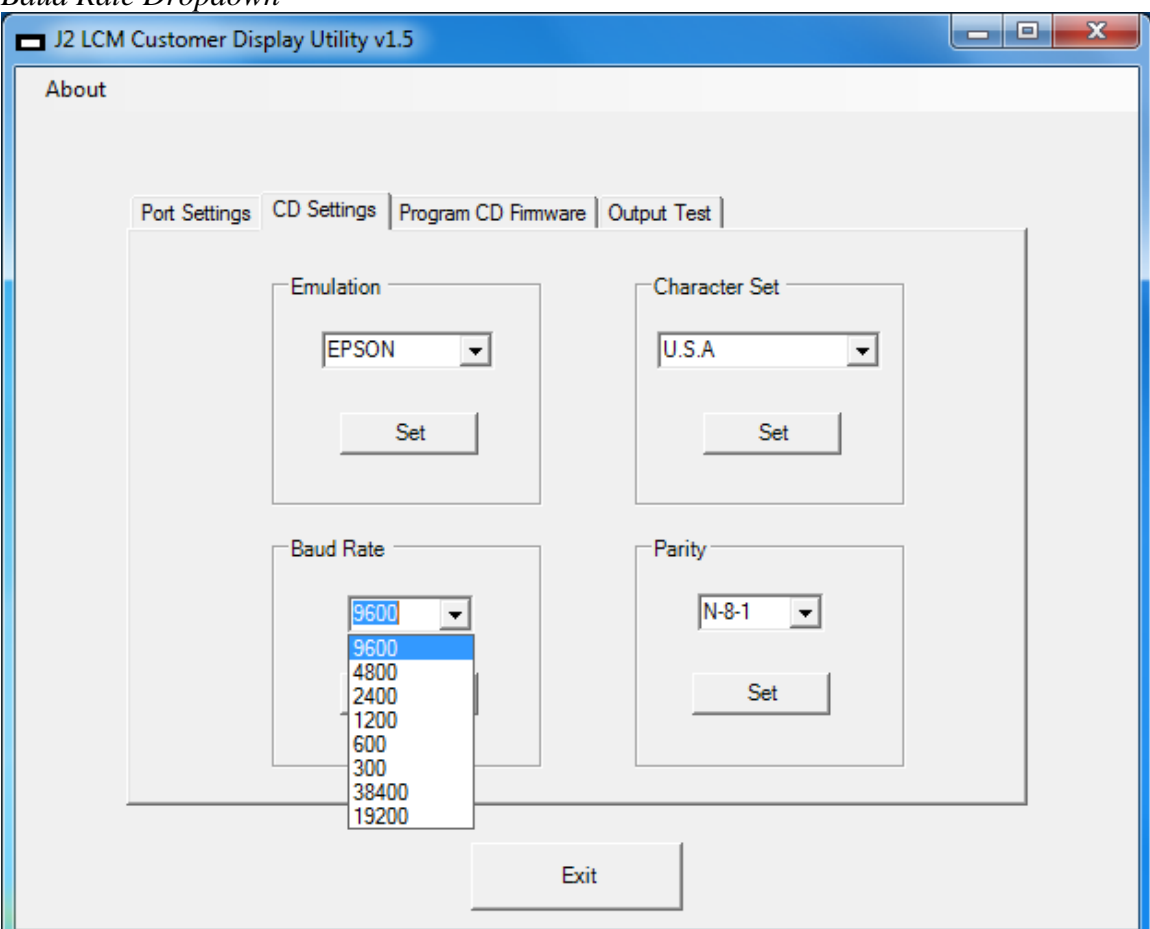

#### *Baud Rate Dropdown*

# <span id="page-7-0"></span>**Parity**

The parity and stop bits settings of the customer display can be changed using the *Parity* dialog box. Select the parity and stop bits setting desired from the drop down menu shown below. When the Set button is clicked the command is sent to the display and the parity and stop bits settings for the display is changed immediately after the command is received. The *Port* Settings most now be changed to match the new parity and stop bits settings for any other settings to be changed

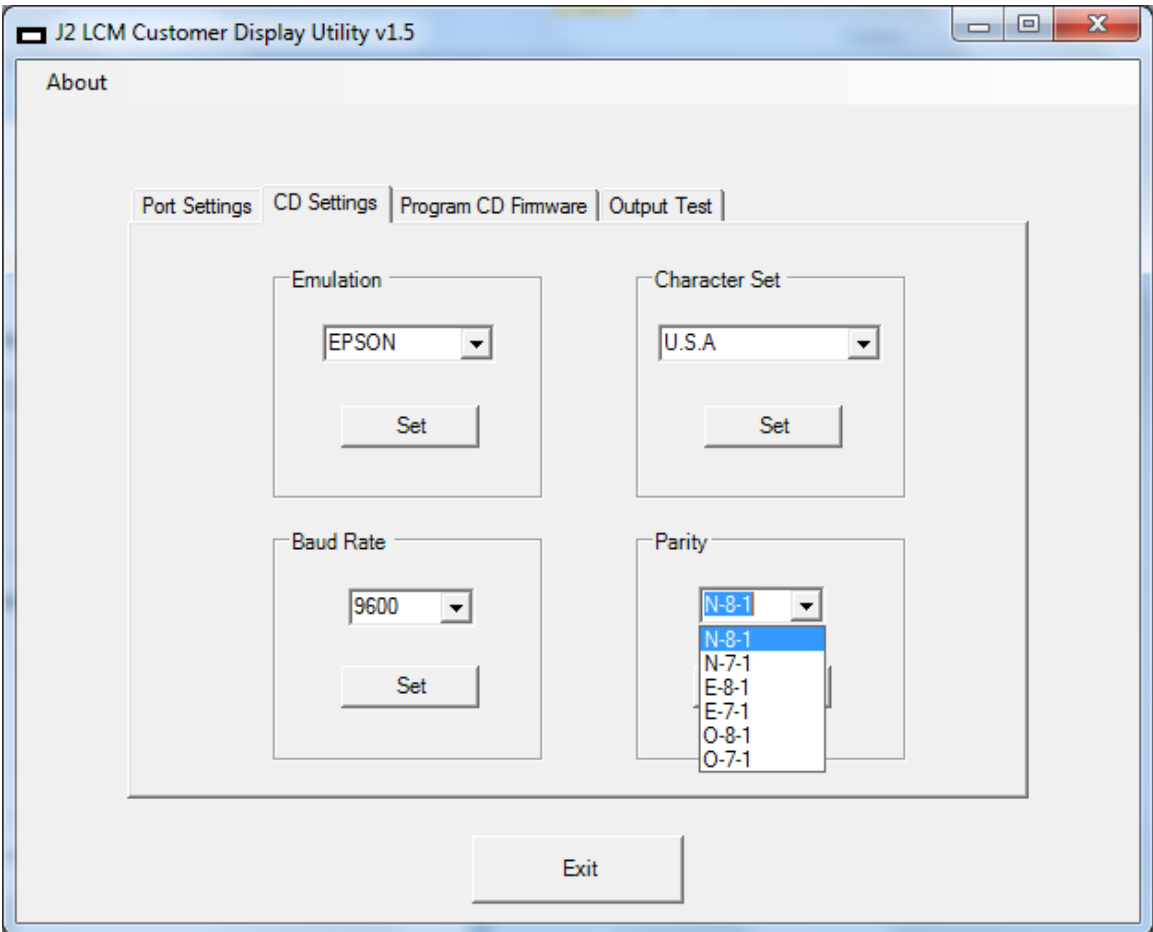

# <span id="page-8-0"></span>**Firmware Update**

There firmware of the J2 LCM customer display can be updated if required. The current version of firmware for the customer display at the time of the writing of this manual is Version 1.1. Any updates to the firmware will be posted on the J2 web site.

To update the firmware use the *Select Flash Firmware File* button to browse the computer for the file. The firmware file will always have the extension .hex. Once the proper file is selected click on the *Program Flash Firmware* dialog button to start the update*.* The customer display must be set for 9600 baud and parity and stops bits set to 8 N 1.

The CD utility will now send the firmware file to the customer display and update its flash memory. A count will display as the file is received. Once the programming is complete the display will reset and show the default settings for the new firmware.

If for some reason there was a problem in updating the firmware the customer display will display the message "Waiting for program file at 9600 baud" when powered up. This message can be cleared by reprogramming.

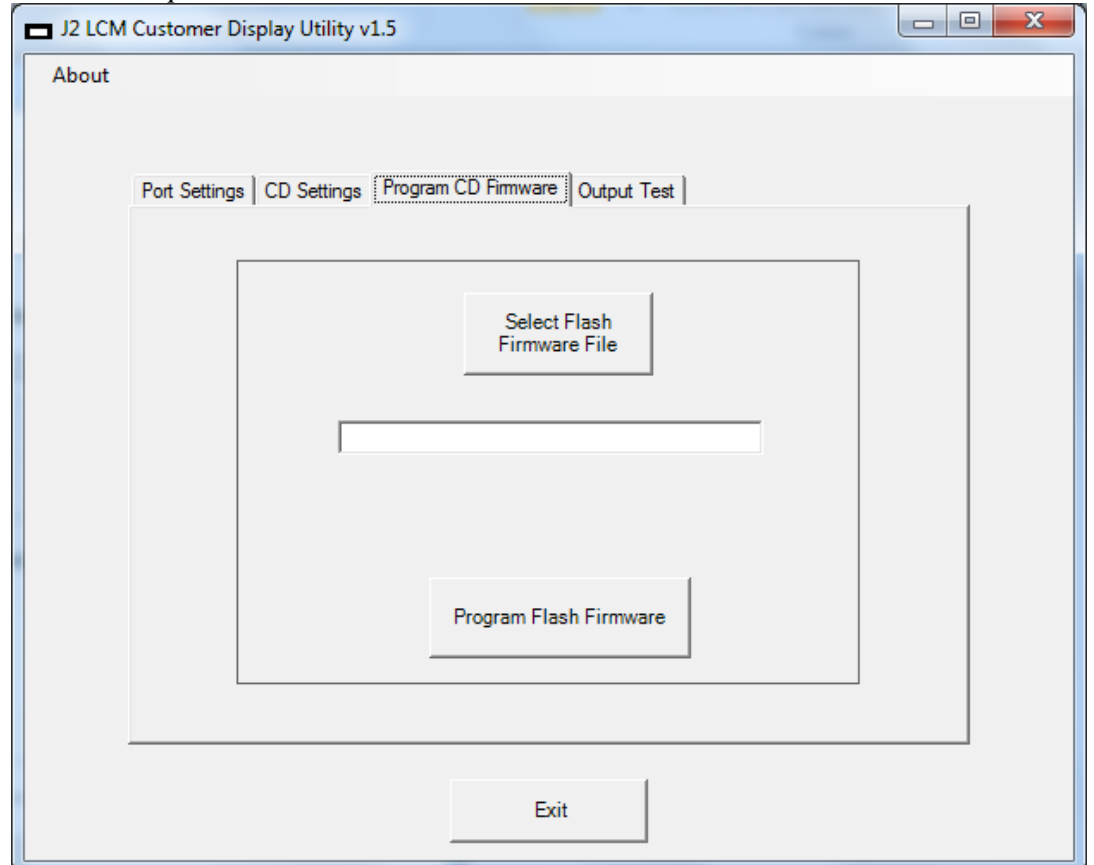

*Firmware Update*

J2 LCM Customer Display Manual (Draft) Version 0.0 July 3, 2012

# <span id="page-9-0"></span>**Output Test**

A test message can be sent to the display to insure it is working correctly. Us the Output Test tab for this function.

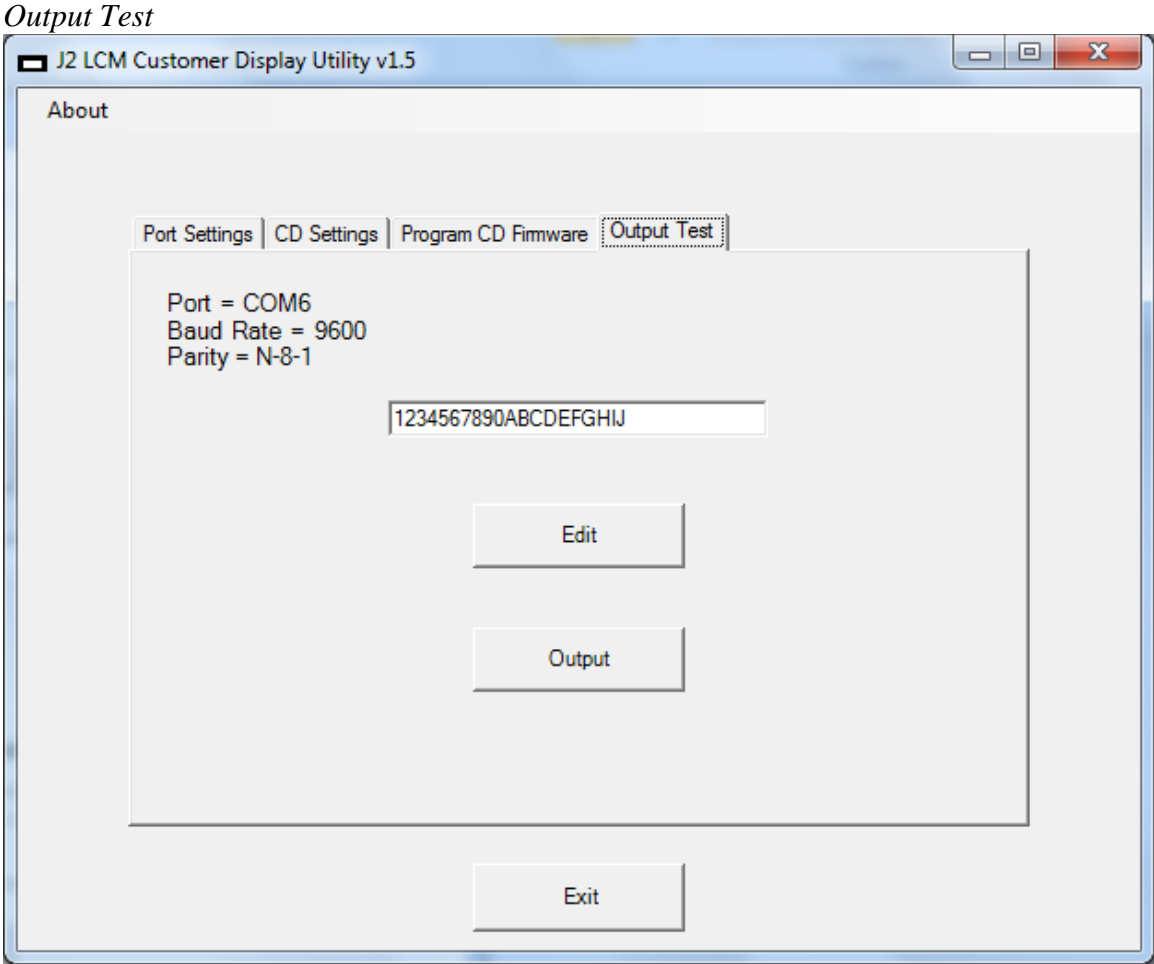

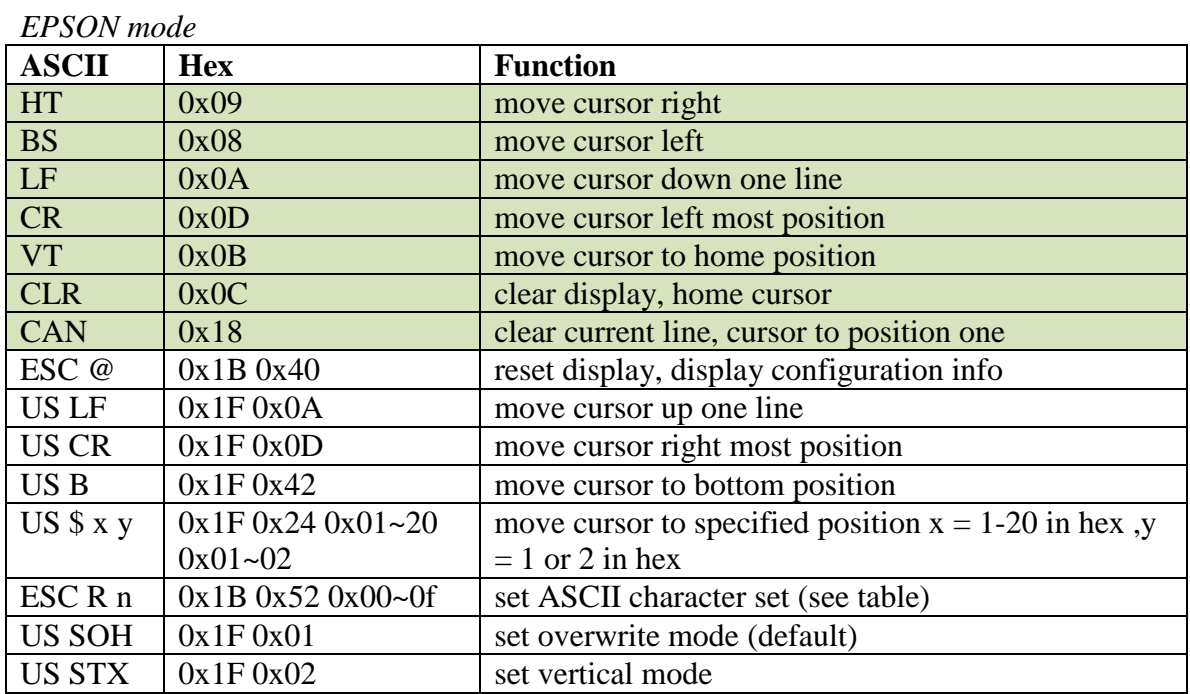

Notes: Non-supported EPSON functions will cause no affect. Commands shaded is green are the ones recommend for new software and are common to the CD7220 mode.

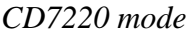

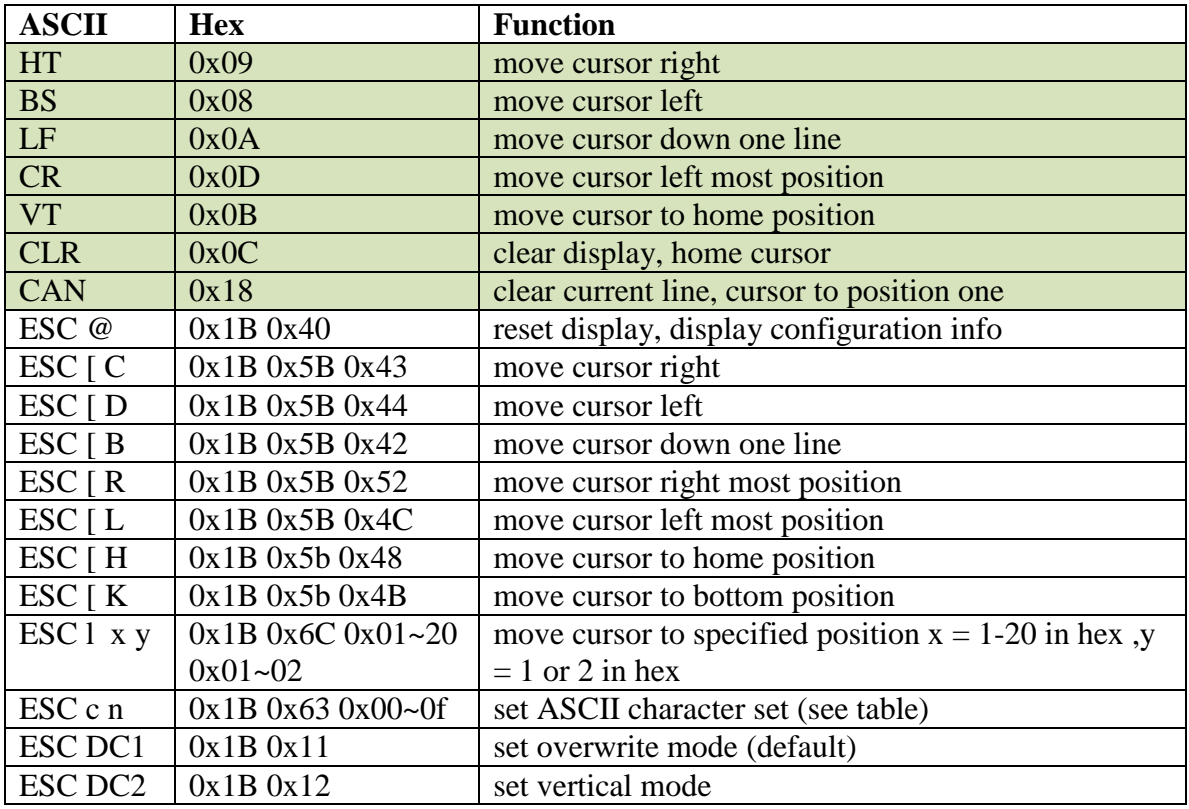

Note: Commands shaded in green are common to EPSON Mode.

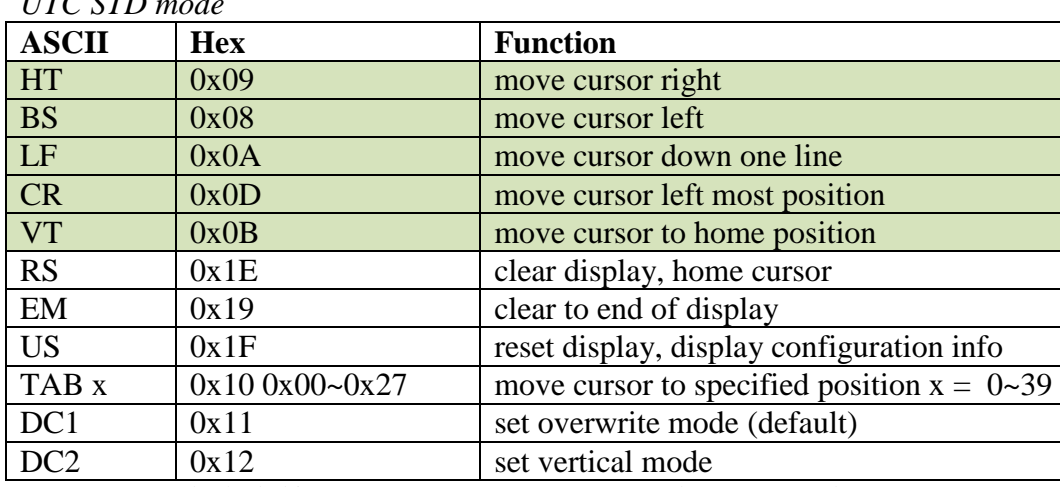

Note: Commands shaded in green are common to EPSON and CD7220 Mode.

#### <span id="page-11-0"></span>**Common Commands, All Modes**

### **Cursor Right, <HT>, 0x09 (EPSON, CD7220, UTC STD)**

#### (Overwrite Display Mode)

*UTC STD mode*

The cursor position is shifted to the right one position. When the cursor is in the last position of the first row; the cursor moves to the first position of the second row. When the cursor is in the last position of the second row, the cursor moves to the first position of the first row.

#### (Vertical Scroll Mode)

When the cursor is in the last position of the second row, the characters displayed in the second row are shifted up to the first row and the cursor moves to the first position of the second row. This action clears the second row.

#### **Cursor Left, <BS>, 0x08 (EPSON, CD7220, UTC STD)**

When the backspace command is executed, the cursor position is shifted to the left one position, erasing the character, if any, in that position. When the cursor position is in the first (read from left to right) position of the first row, the cursor moves to the last position of the second row. When the cursor is in the first position of the second row, the cursor moves to the last position of the first row.

#### **Line Feed, <LF>, 0x0A (EPSON, CD7220, UTC STD)**

(Overwrite Display Mode)

The cursor moves up or down to another row, staying in the same horizontal position.

#### (Vertical Scroll Mode)

When the cursor is in the second row, the characters displayed there are shifted up to the first row, leaving the cursor at its present position. This action clears the second row. When the cursor is in the first row; the cursor moves down to the second row in the same vertical position.

#### **Carriage Return, <CR>, 0x0D** *(EPSON, CD7220, UTC STD)*

The cursor moves to the first position of the same row.

#### **Home and Clear Display, <CLR>, 0x0C** *(EPSON, CD7220)*

This command will clear the display and move the cursor position to the first position of the first row.

#### **Clear Line, <CAN>, 0x18** *(EPSON, CD7220)*

This command will clear the line the cursor is on and place the cursor in position one of that line.

# <span id="page-12-0"></span>**Specific EPSON Mode Commands**

#### **Reset, <ESC @>, 0x1B 0x40**

All characters displayed are erased, and the cursor position (cursor position) is set in the first position of the first row. The display mode returns to the overwrite mode.

#### **Cursor UP, <US LF>, 0x1F 0x0A**

(Overwrite mode) Move the cursor up one line to the same column as on the lower line.

(Vertical Scroll Mode) The characters displayed on the upper line are scrolled to the lower line and the upper line is cleared. The cursor will remain in the same position.

#### **End of Line, <US CR>, 0x1F 0x0D**

Move the cursor to the end of the current line. No characters are overwritten.

#### **End of Display, <US B>, 0x1F 0x42**

Move the cursor to the last position of the second row of the display. No characters are overwritten.

#### **Cursor Positioning, <US \$ x y, 0x1F 0x24 0x01~20 0x01~02**

Move the cursor to the display position indicated by the x and y values. The x value is a binary value 1~20 representing the position on the line. The y value, either 1 or

2, specifies line one or two. The character writen to the display will display at this position.

### **Set ASCII Character Set, <ESC R n>, 0x1B 0x52 0x00~0F**

This command will set which international ASCII font is used. The n value is show in the table below. The characters displayed are show on a table earlier in this section.

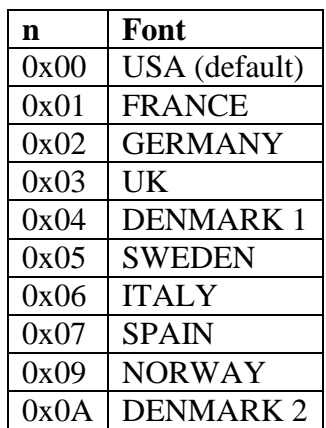

### **Overwrite Display Mode, <US SOH>, 0x1F 0x01 (Default mode)**

After writing a character, the cursor is shifted automatically to the right one position. When the cursor is in the last position of the first row; the cursor moves to the first position of the second row. When the cursor is in the last position of the second row; the cursor moves to the first position of the first row.

#### **Vertical Scroll Mode, <US STX>, 0x1F 0x02**

After writing the characters up to the last position of the second row, all characters displayed in the second row are shifted to the upper row (first row), clearing the second row.

# <span id="page-14-0"></span>**Specific CD7220 Mode Commands**

#### **Cursor Right, <ESC [ C>, 0x1B 0x5B 0x43(duplicate command)**

#### (Overwrite Display Mode)

The cursor position is shifted to the right one position. When the cursor is in the last position of the first row; the cursor moves to the first position of the second row. When the cursor is in the last position of the second row, the cursor moves to the first position of the first row.

#### (Vertical Scroll Mode)

When the cursor is in the last position of the second row, the characters displayed in the second row are shifted up to the first row and the cursor moves to the first position of the second row. This action clears the second row.

#### **Cursor Left, <ESC [ D>, 0x1B 0x5B 0x44 (duplicate command)**

When the backspace command is executed, the cursor position is shifted to the left one position, erasing the character, if any, in that position. When the cursor position is in the first (read from left to right) position of the first row, the cursor moves to the last position of the second row. When the cursor is in the first position of the second row, the cursor moves to the last position of the first row.

#### **Line Feed, <ESC [ B>, 0x1B 0x5B 0x42 (duplicate command)**

(Overwrite Display Mode)

The cursor moves up or down to another row, staying in the same horizontal position.

#### (Vertical Scroll Mode)

When the cursor is in the second row, the characters displayed there are shifted up to the first row, leaving the cursor at its present position. This action clears the second row. When the cursor is in the first row; the cursor moves down to the second row in the same vertical position.

#### **Carriage Return, <ESC [ L>, 0x1B 0x5B 0x4C (duplicate command)**

The cursor moves to the first position of the same row.

#### **End of Line, <ESC [ R>, 0x1B 0x5B 0x52**

Move the cursor to the end of the current line. No characters are overwritten.

#### **End of Display, <ESC [ K>, 0x1F 0x5B 0x4B**

Move the cursor to the last position of the second row of the display. No characters are overwritten.

#### **Home Cursor, <ESC [ H>, 0x1B 0x52 0x48**

This command will move the cursor position to the first position of the first row. No characters are overwritten.

#### **Cursor Positioning, <ESC l x y>, 0x1B 0x6C 0x01~20 0x01~02**

Move the cursor to the display position indicated by the x and y values. The x value is a binary value  $1 \sim 20$  representing the position on the line. The y value, either 1 or 2, specifies line one or two. The character written to the display will display at this position.

#### **Overwrite Display Mode, <ESC DC1>, 0x1B 0x11 (Default mode)**

After writing a character, the cursor is shifted automatically to the right one position. When the cursor is in the last position of the first row; the cursor moves to the first position of the second row. When the cursor is in the last position of the second row; the cursor moves to the first position of the first row.

#### **Vertical Scroll Mode, <ESC DC2>, 0x1B 0x12**

After writing the characters up to the last position of the second row, all characters displayed in the second row are shifted to the upper row (first row), clearing the second row.

# <span id="page-15-0"></span>**Specific UTC STD Mode Commands**

#### **Display Position, <DLE n>, 0x10 0x00~27**

After writing the <DLE> character to the display, write a position byte. Valid values are 0-39 DEC with zero being the first row left most position and 39 DEC being the second row most right position.

#### **Overwrite Display Mode, <DC1>, 0x11**

After writing a character, the cursor is shifted automatically to the right one position. When the cursor is in the last position of the first row; the cursor moves to the first position of the second row. When the cursor is in the last position of the second row; the cursor moves to the first position of the first row.

#### **Vertical Scroll Mode, <DC2>, 0x12**

After writing the characters up to the last position of the second row, all characters displayed in the second row are shifted to the upper row (first row), clearing the second row.

#### **Reset <US>, 0x1F**

All characters displayed are erased, and the cursor position (cursor position) is set in the first position of the first row. The display mode returns to the power-on default set-up, overwrite mode.

#### **Clear to End of Line, <CAN>, 0x18**

This command will clear out the display from the current cursor position to the end of the current line. The current cursor position will not change.

#### **Clear to End of Display, <EM>, 0x19**

This command will clear out the display from the current cursor position to the end of the second line. The current cursor position will not change.

#### **Home and Clear Display, <RS>, 0x1E**

This command will clear the display and move the cursor position to the first position of the first row.

# <span id="page-16-0"></span>**System Command**

#### **Set Baud Rate, <STX ENQ B n ETX>, 0x02 0x05 0x42 0x30~37 0x03**

Set the baud rate of the customer display to the value specified by "*n*" as shown in the table below. The new baud rate will take affect when the last character of the command is received.

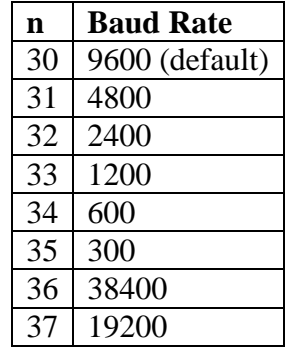

#### **Set Parity, <STX ENQ P n ETX>, 0x02 0x05 0x50 0x31~36 0x03**

This command sets the parity type and number of data bits that the customer display uses to the value specified by "*n*" as show in the table below. The new settings will take affect when the last character of the command is received.

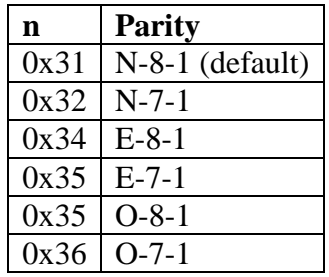

#### **Emulation mode, <STX ENQ C n ETX>, 0x02 0x05 0x43 0x30~37 0x03**

This command sets the emulation mode that the customer display uses to the value specified by "*n*" as show in the table below. The new settings will take affect when the last character of the command is received.

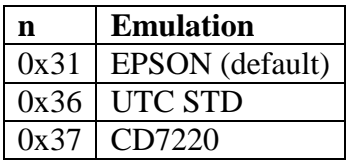

#### **ASCII Character Set <STX ENQ S n ETX>, 0x02 0x05 0x53 0x30~3A 0x03**

This command sets the character set that the customer display uses to the value specified by "*n*" as show in the table below. The new settings will take affect when the last character of the command is received.

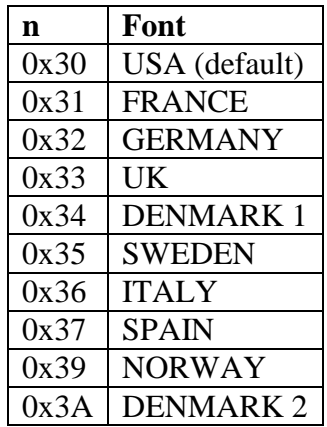

#### **Reset to Factory Defaults <STX ENQ S 3 ETX>, 0x02 0x05 0x53 0x31 0x03**

This command resets the customer display to the factory defaults. EPSON mode, USA character font, 9600 baud, 8-N-1 parity, overwrite mode.